# SimHydraulics® Release Notes

#### How to Contact The MathWorks

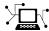

www.mathworks.com

comp.soft-sys.matlab

www.mathworks.com/contact TS.html Technical Support

Web

Newsgroup

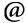

suggest@mathworks.com bugs@mathworks.com

doc@mathworks.com

service@mathworks.com info@mathworks.com

Product enhancement suggestions

Bug reports

Documentation error reports

Order status, license renewals, passcodes Sales, pricing, and general information

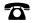

508-647-7000 (Phone)

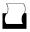

508-647-7001 (Fax)

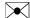

The MathWorks, Inc. 3 Apple Hill Drive Natick. MA 01760-2098

For contact information about worldwide offices, see the MathWorks Web site.

SimHydraulics® Release Notes

© COPYRIGHT 2006–2009 by The MathWorks, Inc.

The software described in this document is furnished under a license agreement. The software may be used or copied only under the terms of the license agreement. No part of this manual may be photocopied or reproduced in any form without prior written consent from The MathWorks, Inc.

FEDERAL ACQUISITION: This provision applies to all acquisitions of the Program and Documentation by, for, or through the federal government of the United States. By accepting delivery of the Program or Documentation, the government hereby agrees that this software or documentation qualifies as commercial computer software or commercial computer software documentation as such terms are used or defined in FAR 12.212, DFARS Part 227.72, and DFARS 252.227-7014. Accordingly, the terms and conditions of this Agreement and only those rights specified in this Agreement, shall pertain to and govern the use, modification, reproduction, release, performance, display, and disclosure of the Program and Documentation by the federal government (or other entity acquiring for or through the federal government) and shall supersede any conflicting contractual terms or conditions. If this License fails to meet the government's needs or is inconsistent in any respect with federal procurement law, the government agrees to return the Program and Documentation, unused, to The MathWorks, Inc.

#### **Trademarks**

MATLAB and Simulink are registered trademarks of The MathWorks, Inc. See www.mathworks.com/trademarks for a list of additional trademarks. Other product or brand names may be trademarks or registered trademarks of their respective holders.

The MathWorks products are protected by one or more U.S. patents. Please see www.mathworks.com/patents for more information.

## **Contents**

| Summary by Version                               | 1          |
|--------------------------------------------------|------------|
| Version 1.6 (R2009b) SimHydraulics Software      | 4          |
| Version 1.5 (R2009a) SimHydraulics Software      | $\epsilon$ |
| Version 1.4 (R2008b) SimHydraulics Software      | 8          |
| Version 1.3 (R2008a) SimHydraulics Software      | 1,1        |
| Version 1.2.1 (R2007b) SimHydraulics Software    | 14         |
| Version 1.2 (R2007a) SimHydraulics Software      | 15         |
| Version 1.1 (R2006b) SimHydraulics Software      | 21         |
| Version 1.0 (R2006a+) SimHydraulics Software     | 24         |
| Compatibility Summary for SimHydraulics Software | 26         |

## **Summary by Version**

This table provides quick access to what's new in each version. For clarification, see "Using Release Notes" on page 2.

| Version<br>(Release)            | New Features<br>and Changes | Version<br>Compatibility<br>Considerations | Fixed Bugs<br>and Known<br>Problems | Related<br>Documentation<br>at Web Site            |
|---------------------------------|-----------------------------|--------------------------------------------|-------------------------------------|----------------------------------------------------|
| Latest Version<br>V1.6 (R2009b) | Yes<br>Details              | No                                         | Bug Reports<br>Includes fixes       | Printable Release<br>Notes: PDF<br>Current product |
|                                 |                             |                                            |                                     | documentation                                      |
| V1.5 (R2009a)                   | Yes<br>Details              | No                                         | Bug Reports<br>Includes fixes       | No                                                 |
| V1.4 (R2008b)                   | Yes<br>Details              | No                                         | Bug Reports<br>Includes fixes       | No                                                 |
| V1.3 (R2008a)                   | Yes<br>Details              | No                                         | Bug Reports<br>Includes fixes       | No                                                 |
| V1.2.1 (R2007b)                 | Yes<br>Details              | No                                         | Bug Reports<br>Includes fixes       | No                                                 |
| V1.2 (R2007a)                   | Yes<br>Details              | Yes<br>Summary                             | Bug Reports<br>Includes fixes       | No                                                 |
| V1.1 (R2006b)                   | Yes<br>Details              | No                                         | Bug Reports<br>Includes fixes       | No                                                 |
| V1.0 (R2006a+)                  | Yes<br>Details              | Not applicable                             | Bug Reports                         | No                                                 |

### **Using Release Notes**

Use release notes when upgrading to a newer version to learn about:

- New features
- Changes
- Potential impact on your existing files and practices

Review the release notes for other MathWorks<sup>™</sup> products required for this product (for example, MATLAB® or Simulink®). Determine if enhancements, bugs, or compatibility considerations in other products impact you.

If you are upgrading from a software version other than the most recent one, review the current release notes and all interim versions. For example, when you upgrade from V1.0 to V1.2, review the release notes for V1.1 and V1.2.

#### What Is in the Release Notes

#### **New Features and Changes**

- New functionality
- Changes to existing functionality

#### **Version Compatibility Considerations**

When a new feature or change introduces a reported incompatibility between versions, the **Compatibility Considerations** subsection explains the impact.

Compatibility issues reported after the product release appear under Bug Reports at The MathWorks<sup>TM</sup> Web site. Bug fixes can sometimes result in incompatibilities, so review the fixed bugs in Bug Reports for any compatibility impact.

### Fixed Bugs and Known Problems

The MathWorks offers a user-searchable Bug Reports database so you can view Bug Reports. The development team updates this database at release

time and as more information becomes available. Bug Reports include provisions for any known workarounds or file replacements. Information is available for bugs existing in or fixed in Release 14SP2 or later. Information is not available for all bugs in earlier releases.

Access Bug Reports using your MathWorks Account.

## Version 1.6 (R2009b) SimHydraulics Software

This table summarizes what's new in Version 1.6 (R2009b):

| New Features and<br>Changes | Version<br>Compatibility<br>Considerations | Fixed Bugs and<br>Known Problems | Related<br>Documentation at<br>Web Site |
|-----------------------------|--------------------------------------------|----------------------------------|-----------------------------------------|
| Yes<br>Details below        | No                                         | Bug Reports<br>Includes fixes    | Printable Release<br>Notes: PDF         |
|                             |                                            |                                  | Current product documentation           |

New features and changes introduced in this version are

- "Additional 4-Way and 6-Way Directional Valve Configurations" on page 4
- "Additional Low-Pressure Blocks" on page 4
- "New Ball Valve with Conical Seat Block" on page 5

# Additional 4-Way and 6-Way Directional Valve Configurations

Nine 4-way directional valve blocks and one 6-way directional valve block have been added to the Directional Valves library, and the original 4-Way Directional Valve block has been modified, to enable additional valve configurations. For more information, see "Modeling Directional Valves" in the SimHydraulics® User's Guide, as well as individual block reference pages.

### **Additional Low-Pressure Blocks**

The following blocks have been added to the Low-Pressure Blocks library:

 Variable Head Two-Arm Tank block represents a tank with constant pressurization and volume-dependent fluid level. The tank has two hydraulic ports and a physical signal port, which exports the volume of fluid in the tank.  Variable Head Three-Arm Tank block represents a tank with constant pressurization and volume-dependent fluid level. The tank has three hydraulic ports and a physical signal port, which exports the volume of fluid in the tank.

Both blocks account for the fluid level change caused by the volume variation, as well as for pressure loss in the connecting pipes that can be caused by a filter, fittings, or some other local resistance. You can specify pipeline diameter, pressure loss coefficient, and elevation information for each hydraulic port separately.

### New Ball Valve with Conical Seat Block

The new Ball Valve with Conical Seat block in the Flow Control Valves library models a ball valve created by a spherical ball and a conical seat. The valve is characterized by the ball diameter, cone angle, and orifice diameter.

### Version 1.5 (R2009a) SimHydraulics Software

This table summarizes what's new in Version 1.5 (R2009a):

| New Features and<br>Changes | Version<br>Compatibility<br>Considerations | Fixed Bugs and<br>Known Problems | Related<br>Documentation at<br>Web Site |
|-----------------------------|--------------------------------------------|----------------------------------|-----------------------------------------|
| Yes<br>Details below        | No                                         | Bug Reports<br>Includes fixes    | No                                      |

New features and changes introduced in this version are

- "New Low-Pressure Blocks Library" on page 6
- "Changes to SimHydraulics Demos" on page 7

### **New Low-Pressure Blocks Library**

The Low-Pressure Blocks library, added in this release, contains five new blocks that incorporate elevation information:

- Constant Head Tank block represents a tank where pressurization and fluid level remain constant regardless of volume change. The block accounts for the fluid level elevation with respect to the tank bottom, as well as for pressure loss in the connecting pipe that can be caused by a filter, fittings, or some other local resistance.
- Variable Head Tank block represents a tank with constant pressurization
  and volume-dependent fluid level. The block accounts for the fluid level
  change caused by the volume variation, as well as for pressure loss in
  the connecting pipe that can be caused by a filter, fittings, or some other
  local resistance.
- Resistive Pipe LP block represents a hydraulic pipeline which accounts for friction losses and port elevations.
- Hydraulic Pipe LP block represents a hydraulic pipeline with resistive, fluid compressibility, and elevation properties.
- Segmented Pipe LP block represents a hydraulic pipeline with resistive, fluid inertia, fluid compressibility, and elevation properties.

These blocks enable additional applications, such as low-pressure fluid transportation system simulation.

### **Changes to SimHydraulics Demos**

The following demos have been added in Version 1.5:

#### **Demo Name**

## Water Supply System (sh\_water\_supply\_system)

## Fluid Transportation System with Three Tanks (sh\_three\_tanks)

#### **Description**

The water supply system modeled in the demo consists of three pumping stations located at 45, 25, and 30 m with respect to the reference plane, respectively. All three stations are expected to pump water in a tank located at 61 m. The objective of simulation is to determine steady-state flow rates and pressures.

The demo illustrates a classical problem of fluid transportation: to determine flow rates, pressures, and fluid volumes in a system built of three constant head tanks. The tanks are located at different elevations and connected with pipelines combined together in a common node. The pipelines are simulated with the Segmented Pipeline LP block, which accounts for hydraulic losses, fluid inertia, and the head due to different node elevations.

### Version 1.4 (R2008b) SimHydraulics Software

This table summarizes what's new in Version 1.4 (R2008b):

| New Features and<br>Changes | Version Compatibility Considerations | Fixed Bugs and<br>Known Problems | Related<br>Documentation at<br>Web Site |
|-----------------------------|--------------------------------------|----------------------------------|-----------------------------------------|
| Yes<br>Details below        | No                                   | Bug Reports<br>Includes fixes    | No                                      |

New features and changes introduced in this version are

- "Explicit Solvers Now Available for SimHydraulics Models" on page 8
- "New Variable-Displacement Hydraulic Machine Block" on page 8
- "Improved Usability of the 4-Way Directional Valve Block" on page 9
- "Changes to SimHydraulics Demos" on page 9

# **Explicit Solvers Now Available for SimHydraulics Models**

Using explicit solvers has been implemented for models that include  $Simscape^{TM}$  and SimHydraulics blocks. For more information, see "Working with Solvers" in the Simscape documentation.

### New Variable-Displacement Hydraulic Machine Block

The Variable-Displacement Hydraulic Machine block, able to work as a pump or a motor, enables modeling variable-efficiency machines based on manufacturer's data sheets. The machine displacement is controlled by the signal provided through the physical signal port C. The machine efficiency is simulated by implementing regime-dependable leakage and friction torque based on the experimentally established correlations between the machine efficiencies and pressure, angular velocity, and displacement.

# Improved Usability of the 4-Way Directional Valve Block

The 4-Way Directional Valve block dialog box has been reorganized using tabs to improve usability. Use the **Initial openings** tab to set all the initial orifice openings. The **Basic parameters** tab contains the model parameterization options and the corresponding parameters. The parameters themselves have not changed.

### **Changes to SimHydraulics Demos**

The following demos have been added in Version 1.4:

#### **Demo Name**

## Hydraulic Drill-Ream Actuator (sh\_drill\_ream\_actuator)

Front-Loader Actuation System (sh\_front\_loader\_actuation\_system)

Pipeline System with Centrifugal Pump (sh pipeline system centrifugal pump)

#### **Description**

The actuator is intended to drive a machine tool working unit performing a sequence of three technological operations: coarse drilling, fine drilling, and reaming. The actuator speed is controlled by one of three pressure-compensated flow control valves metering out return flow from the cylinder. The selection of an appropriate flow control is performed by directional valves that are activated by a control unit.

The model shows a simplified version of an actuation system consisting of the lift and tilt cylinders. Each of the cylinders is controlled by an open center, 5-way, 3-position directional valve. The valves are connected in series through their unloading branch in such a way that the system pump is unloaded when both command levers are in neutral position. If either tilt or lift command is applied, the unloading path is closed.

The demo represents a typical pipeline system with the centrifugal pump. The system is built of three manifolds connected with hoses. The combination of valves installed inside manifolds allows flow rate to be directed

through different branches. The manifold models account for local resistances, elbows, and cylindrical channels.

Also, the Variable Volume Chamber Test Rig (sh\_variable\_chamber\_test\_rig) demo has been renamed to Variable Volume Piston Chamber Test Rig, and all the Variable Volume Chamber blocks in it have been replaced with Piston Chamber blocks.

### Version 1.3 (R2008a) SimHydraulics Software

This table summarizes what's new in Version 1.3 (R2008a):

| New Features and<br>Changes | Version Compatibility Considerations | Fixed Bugs and<br>Known Problems | Related<br>Documentation at<br>Web Site |
|-----------------------------|--------------------------------------|----------------------------------|-----------------------------------------|
| Yes<br>Details below        | No                                   | Bug Reports<br>Includes fixes    | No                                      |

New features and changes introduced in this version are

- "Trimming Now Available for SimHydraulics Models" on page 11
- "New Cartridge Valve Insert and Hydraulic Cartridge Valve Actuator Blocks" on page 11
- "Additional Configurations for the Centrifugal Pump Block" on page 12
- "Additional Fluids Available in the Hydraulic Fluid Block" on page 12

### **Trimming Now Available for SimHydraulics Models**

Finding and managing operating points by trimming has been implemented for models that include Simscape and SimHydraulics blocks. Simulink® Control Design<sup>TM</sup> product is required for using this functionality. For more information, see Trimming Simscape Models in the Simscape documentation.

# New Cartridge Valve Insert and Hydraulic Cartridge Valve Actuator Blocks

Two new blocks facilitate modeling cartridge valves:

• Cartridge Valve Insert block in the Directional Valves library represents an insert of a hydraulic cartridge valve consisting of a poppet interacting with the sleeve seat. The poppet position is determined by pressures at ports A, B, and X and force of the spring. This is a structural model based on a Variable Orifice block and a Hydraulic Cartridge Valve Actuator block, described below.

Hydraulic Cartridge Valve Actuator block in the Valve Actuators library
represents a double-acting hydraulic valve actuator driven by three
pressures. Use this block as a pilot actuator for cartridge valves, as well
as pilot-operated pressure and control valves in applications where all
the forces, except spring and pressure forces, and flow consumption can
be neglected.

# Additional Configurations for the Centrifugal Pump Block

The Centrifugal Pump block represents a centrifugal pump of any type as a data-sheet-based model. Depending on data listed in the manufacturer's catalogs or data sheets for your particular pump, you can now choose one of the following model parameterization options:

- By approximating polynomial Provide values for the polynomial coefficients. These values can be determined analytically or experimentally, depending on the data available. This is the default method, equivalent to the implementation available in the previous release.
- By two 1D characteristics: P-Q and N-Q Provide tabulated data of pressure differential and brake power versus pump delivery characteristics. The pressure differential and brake power are determined by one-dimensional table lookup. You have a choice of three interpolation methods and two extrapolation methods.
- By two 2D characteristics: P-Q-W and N-Q-W Provide tabulated data of pressure differential and brake power versus pump delivery characteristics at different angular velocities. The pressure differential and brake power are determined by two-dimensional table lookup. You have a choice of three interpolation methods and two extrapolation methods.

# Additional Fluids Available in the Hydraulic Fluid Block

The following predefined fluids have been added to the Hydraulic Fluid block:

- ISO VG 22 (ESSO UNIVIS N 22)
- ISO VG 46 (ESSO UNIVIS N 46)
- Brake fluid DOT3

- Brake fluid DOT4
- Brake fluid DOT5
- Water

See the block reference page for more information. The "Examples" section shows how you can get information on the fluids and their properties.

### Version 1.2.1 (R2007b) SimHydraulics Software

This table summarizes what's new in Version 1.2.1 (R2007b):

| New Features and<br>Changes | Version<br>Compatibility<br>Considerations | Fixed Bugs and<br>Known Problems | Related<br>Documentation at<br>Web Site |
|-----------------------------|--------------------------------------------|----------------------------------|-----------------------------------------|
| Yes<br>Details below        | No                                         | Bug Reports<br>Includes fixes    | Printable Release<br>Notes: PDF         |
|                             |                                            |                                  | Current product documentation           |

New features and changes introduced in this version are described here:

# Code Generation Now Available for SimHydraulics Models

Code generation has been implemented for models that include Simscape and SimHydraulics blocks. For more information, see "Generating Code" in the Simscape documentation.

### Version 1.2 (R2007a) SimHydraulics Software

This table summarizes what's new in Version 1.2 (R2007a):

| New Features and<br>Changes | Version<br>Compatibility<br>Considerations                                    | Fixed Bugs and<br>Known Problems | Related<br>Documentation at<br>Web Site |
|-----------------------------|-------------------------------------------------------------------------------|----------------------------------|-----------------------------------------|
| Yes<br>Details below        | Yes—Details labeled as Compatibility Considerations, below. See also Summary. | Bug Reports<br>Includes fixes    | No                                      |

New features and changes introduced in this version are

- "SimHydraulics Now Requires Simscape" on page 15
- "Block Libraries Moved from SimHydraulics to Simscape" on page 15
- "Sharing Models Using the Simscape Editing Modes" on page 16
- "New SimHydraulics Blocks" on page 16
- "Initial Conditions Added for Certain Blocks" on page 16
- "Block Library Links Must Be Resolved" on page 17
- "Changes to SimHydraulics Demos" on page 18

### SimHydraulics Now Requires Simscape

SimHydraulics now depends on and requires Simscape, the platform for all Physical Modeling products, which includes common Physical Modeling utilities and block libraries.

# Block Libraries Moved from SimHydraulics to Simscape

The Foundation and Utilities block libraries that used to be included in SimHydraulics (V1.0 and V1.1) are now part of Simscape product.

### **Sharing Models Using the Simscape Editing Modes**

When working with SimHydraulics models, you now have a selection of two Simscape editing modes that allow full or restricted editing of models.

- The Restricted mode requires SimHydraulics software to be installed, but does not require a license. It allows you change a limited set of model parameters, but not the blocks or connections, in a SimHydraulics model.
- The Full mode requires SimHydraulics software to be installed with a license. It allows you to change anything in a SimHydraulics model.

### **New SimHydraulics Blocks**

The new blocks introduced in Version 1.2 are listed below:

- Centrifugal Pump
- Single-Acting Rotary Actuator
- Double-Acting Rotary Actuator
- Hydraulic Single-Acting Valve Actuator
- Hydraulic Double-Acting Valve Actuator
- Valve Hydraulic Force
- Spool Orifice Hydraulic Force

### **Initial Conditions Added for Certain Blocks**

Several blocks now have a parameter that specifies the initial condition for use in computing the block's initial state at the beginning of a simulation run. Note that some of these blocks, which used to be included in SimHydraulics (V1.0 and V1.1), are now part of Simscape product. The following is a complete list of blocks where you can specify an initial condition through the block dialog box:

- Gas-Charged Accumulator
- Spring-Loaded Accumulator
- Constant Volume Chamber
- Variable Volume Chamber

- Fluid Inertia
- Inertia
- Mass
- PS Integrator
- Rotational Spring
- Translational Spring

For details, see the block reference pages.

### **Compatibility Considerations**

In this version, there is a difference in the way the initial conditions are computed, and as a result, the blocks that have an initial condition parameter work differently than they used to in the previous version.

### **Block Library Links Must Be Resolved**

All SimHydraulics blocks in your models must now have resolved block library links. You can neither disable nor break these library links. This is a global requirement of Simscape modeling environment. Consult the Simscape documentation for further details.

### **Compatibility Considerations**

If you have an existing SimHydraulics model with disabled or broken links from SimHydraulics blocks to the SimHydraulics block library, you must restore all the broken block library links for your model to be valid.

If you have disabled or broken the SimHydraulics library link for blocks that you have customized and want to keep these modified blocks in your model, you must move these modified blocks to your own custom library or libraries, then copy the block instances that you need to your model.

You must still restore the block link to its parent library, whether that parent library is SimHydraulics or your own.

**Demo Name** 

### **Changes to SimHydraulics Demos**

The following demos have been added in Version 1.2:

**Description** 

| Hydraulic Actuator with Two-Chamber Snubbers (sh_actuator_with_2_chamber_snubbers)                        | The reciprocal actuator demonstrated in this model is equipped with snubbers (cushions) on both sides of the cylinder.                                    |
|----------------------------------------------------------------------------------------------------|----------------------------------------------------------------------------------------------------|
| Digital Hydraulic Actuator (sh_digital_hydraulic_actuator)                                                | The digital hydraulic actuator consists of three double-acting cylinders mounted in the same shell and interconnected through the hard stops.             |
| Hydraulic Actuator with Load-Sensing Variable-Displacement Pump (sh_hydraulic_actuator_load_sensing_pump) | The circuit demonstrates usage of a load-sensing and pressure-limiting unit in a conventional reciprocal system with variable load on the forward stroke. |
| Hydraulic Actuator with Telescopic Cylinder (sh_hydraulic_actuator_telescopic_cylinde                     | The actuator is built around a telescopic mydraulic cylinder, which is equipped with three rods interacting with each other through hard stops.           |
| Closed-Circuit Reciprocal Actuator                                                                        | The demo illustrates a closed-circuit                                                                                                    |

(sh hydraulic closed circuit reciprocal aceluattroh)ydraulic actuator driven by a variable-velocity electrical motor.

Power-Assisted Steering Mechanism The model represents a simplified version of a (sh hydraulic power assisted steering) power-assisted steering mechanism showing all its major parts.

Hydraulic System with Servo-Valve The demo represents the model of a two-stage (sh hydraulic system with servo valve) servo-valve with a 4-way, 3-position spool valve in the power stage and a flapper-nozzle amplifier in the pilot stage.

Hydraulic Transmission with Secondary The system demonstrates usage of the so-called Control secondary control in hydrostatic transmissions (sh hydraulic transmission secondary controll) a variable-displacement motor.

Hydrostatic Transmission with Shuttle Valve The circuit demonstrates a hydrostatic (sh\_hydrostatic\_transmission\_shuttle\_valve)ransmission with a shuttle valve in the control unit.

Hydraulic Circuit with Load-Sensing Velocity Control

(sh load sensing velocity control)

Oscillating Hydraulic Mechanism (sh oscillating hydraulic mechanism)

The circuit is equipped with the load-sensing velocity regulator installed between the pump and directional valve.

The oscillating hydraulic mechanism consists of a single-acting hydraulic rotary actuator, winch, flow control valve, two-position electrohydraulic valve, and power and control units.

Reciprocal Actuator with Counterbalance Valves

(sh\_reciprocal\_actuator\_cntrb\_valves)

The actuator is built of a double-acting cylinder, directional valve, flow control, block of counterbalance valves, power unit, replenishment arrangement, and a control unit.

Sequencing Circuit with Rotary Actuators (sh sequencing circuit rotary actuators)

The sequence circuit is based on four check valves installed in both pressure and return lines of the second rotary actuator.

The following demos that used to be in SimHydraulics 1.1 are now part of Simscape product:

#### **Demo Name**

## Simple Mechanical System (ssc simple mechanical system)

#### **Description**

This model is built of both rotational and translational mechanical blocks to illustrate their use in a system.

Mechanical System with Translational Friction The demo illustrates a mass loaded with a (ssc\_mechanical\_system\_translational\_frictspoin) g and viscous damper.

Mechanical System with Translational Hard Stop

The demo illustrates two masses interacting through a hard stop.

(ssc mechanical system translational hardstop)

Mechanical Rotational System with Stick-Slip Motion

(ssc\_rot\_system\_stick\_slip)

Linkage Mechanism (ssc\_linkage\_mechanism) This model demonstrates a mechanical rotational system, where a load is driven by a velocity source with a friction element between them, and stick-slip motion is developed in the regions of constant velocities.

The model demonstrates the use of the Lever block in a linkage mechanism.

### Version 1.1 (R2006b) SimHydraulics Software

This table summarizes what's new in Version 1.1 (R2006b):

| New Features and<br>Changes | Version Compatibility Considerations | Fixed Bugs and<br>Known Problems | Related<br>Documentation at<br>Web Site |
|-----------------------------|--------------------------------------|----------------------------------|-----------------------------------------|
| Yes<br>Details below        | No                                   | Bug Reports<br>Includes fixes    | No                                      |

New features introduced in this version are described here.

### **Linearization Support**

The Simulink linmod and dlinmod commands create continuous- or discrete-time linear time-invariant (LTI) state-space models from Simulink models. You can now use these commands to generate an LTI state-space model from a model containing SimHydraulics components.

There are two basic ways linmod and dlinmod can be used, and the behavior of linearization differs depending on which method is chosen. If linmod(mdl) is called (that is, the arguments for time, state, and input are not provided), then consistent initial conditions are solved for in the same way as on the first step of a simulation. If you call linmod(mdl, t, x, u), it is particularly important to provide it with a consistent state to linearize about. For more information, see "Linearizing Simscape Models" in the Simscape User's Guide.

# New Solver Option Allows Starting Transient Analysis from a Steady State

A new solver option allows you to specify that simulation starts from a steady state. Steady state means that the system variables are no longer changing with time.

If you select the **Start simulation from steady state** check box in the Solver block dialog, the solver attempts to find the steady state that would result if the inputs to the system were held constant for a sufficiently large

time, starting from the initial state obtained from the initial conditions computation. Although the solver tries to find the particular steady state resulting from the given initial conditions, it is not guaranteed to do so. All that is guaranteed is that if the steady-state solve succeeds, the state found is a steady state (within tolerance). Simulation then starts from this steady state.

**Note** If the simulation fails at or near the start time when you use the **Start simulation from steady state** option, consider clearing the check box and simulating with the plain initial conditions computation only.

## Extended Functionality for Working with Physical Units

Version 1.1 provides the following commands that help you specify the physical units for your system:

- pm adddimension
- pm addunit
- pm\_getunits

Unit names are defined in the pm\_units.m file, which is shipped with the product. You can open this file to see how the physical units are defined, and also as an example when adding your own units. This file is located in the directory matlabroot\toolbox\physmod\pm util\pm util.

Use the pm\_getunits command to get an up-to-date list of units currently defined in your unit registry. Use the pm\_adddimension and pm\_addunit commands to define additional units.

### **New SimHydraulics Blocks**

The new blocks introduced in Version 1.1 are listed below:

- Annular Orifice
- Cylinder Friction

- Reservoir
- Elbow
- Pipe Bend
- T-junction
- Gradual Area Change
- Sudden Area Change
- Variable-Displacement Motor
- Variable-Displacement Pump
- Shuttle Valve
- PS Product
- PS Divide

### Version 1.0 (R2006a+) SimHydraulics Software

This table summarizes what's new in Version 1.0 (R2006a+):

| New Features and<br>Changes | Version Compatibility Considerations | Fixed Bugs and<br>Known Problems | Related<br>Documentation at<br>Web Site |
|-----------------------------|--------------------------------------|----------------------------------|-----------------------------------------|
| Yes<br>Details below        | Not applicable                       | Bug Reports                      | No                                      |

New features introduced in this version are described here.

### **Product Introduction**

SimHydraulics software is a modeling environment for the engineering design and simulation of hydraulic power and control systems within Simulink and MATLAB. It is based on the Physical Network approach and contains a comprehensive library of hydraulic blocks, as well as one-dimensional translational and rotational mechanical elements and utility blocks.

SimHydraulics software key features are:

- Enables modeling and simulation of hydraulic power and control systems in Simulink
- Provides intuitive and convenient description of multidomain models based on physical networks
- Includes a library of hydraulic components, such as pumps, valves, accumulators, and pipelines, that account for effects such as fluid compressibility, turbulence transition, and fluid inertia
- Provides foundation library of hydraulic building blocks, as well as fundamental mechanical and mathematical elements, to enable efficient extension and customization of models
- Provides customizable library of hydraulic fluids

SimHydraulics software employs a network approach to model building. Components in the network correspond to physical elements, such as pumps, motors, valves, etc. The lines that join the components correspond to physical connections that transmit power between components. Unlike traditional Simulink block diagrams, these connections are non-directional and do not require the user to resolve the causality of the system while building the model. SimHydraulics libraries contain more than 75 models of hydraulic and mechanical components. All the models were developed to be easily characterized by data normally available in manufacturer's catalogs or data sheets. Building a model of a system is analogous to assembling the actual physical system with off-the-shelf components. The end result is a hydraulic circuit schematic in concurrence with ISO 1219 Fluid Power Standard.

#### SimHydraulics limitations are:

- Explicit solvers are not currently supported. Only the following solvers are supported: ode15s, ode23t, and ode14x.
- A SimHydraulics physical network should not exist within a Simulink algebraic loop. This means that you should not directly connect an output of a PS-Simulink Converter block to an input of a Simulink-PS Converter block of the same physical network.
- Code generation is not currently supported.

## **Compatibility Summary for SimHydraulics Software**

This table summarizes new features and changes that might cause incompatibilities when you upgrade from an earlier version, or when you use files on multiple versions. Details are provided in the description of the new feature or change.

| Version (Release)               | New Features and Changes with<br>Version Compatibility Impact                                                                                                    |
|---------------------------------|----------------------------------------------------------------------------------------------------|
| Latest Version<br>V1.6 (R2009b) | None                                                                                                    |
| V1.5 (R2009a)                   | None                                                                                                    |
| V1.4 (R2008b)                   | None                                                                                                    |
| V1.3 (R2008a)                   | None                                                                                                    |
| V1.2.1 (R2007b)                 | None                                                                                                    |
| V1.2 (R2007a)                   | See the Compatibility Considerations subheading for these new features or changes:  • "Initial Conditions Added for Certain Blocks" on page 16  • "Block Library Links Must Be Resolved" on page 17 |
| V1.1 (R2006b)                   | None                                                                                                    |
| V1.0 (R2006a+)                  | Not applicable                                                                                                    |